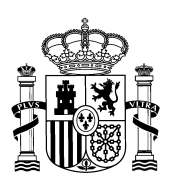

SUBSECRETARÍA SECRETARÍA GENERAL TÉCNICA

SUBDIRECCIÓN GENERAL DE SERVICIOS WEB, TRANSPARENCIA Y PROTECCIÓN DE DATOS

# **Guía rápida de verificación de accesibilidad para generadores de documentos Word y PDF**

(Junio 2022)

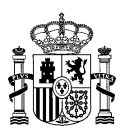

### **Índice:**

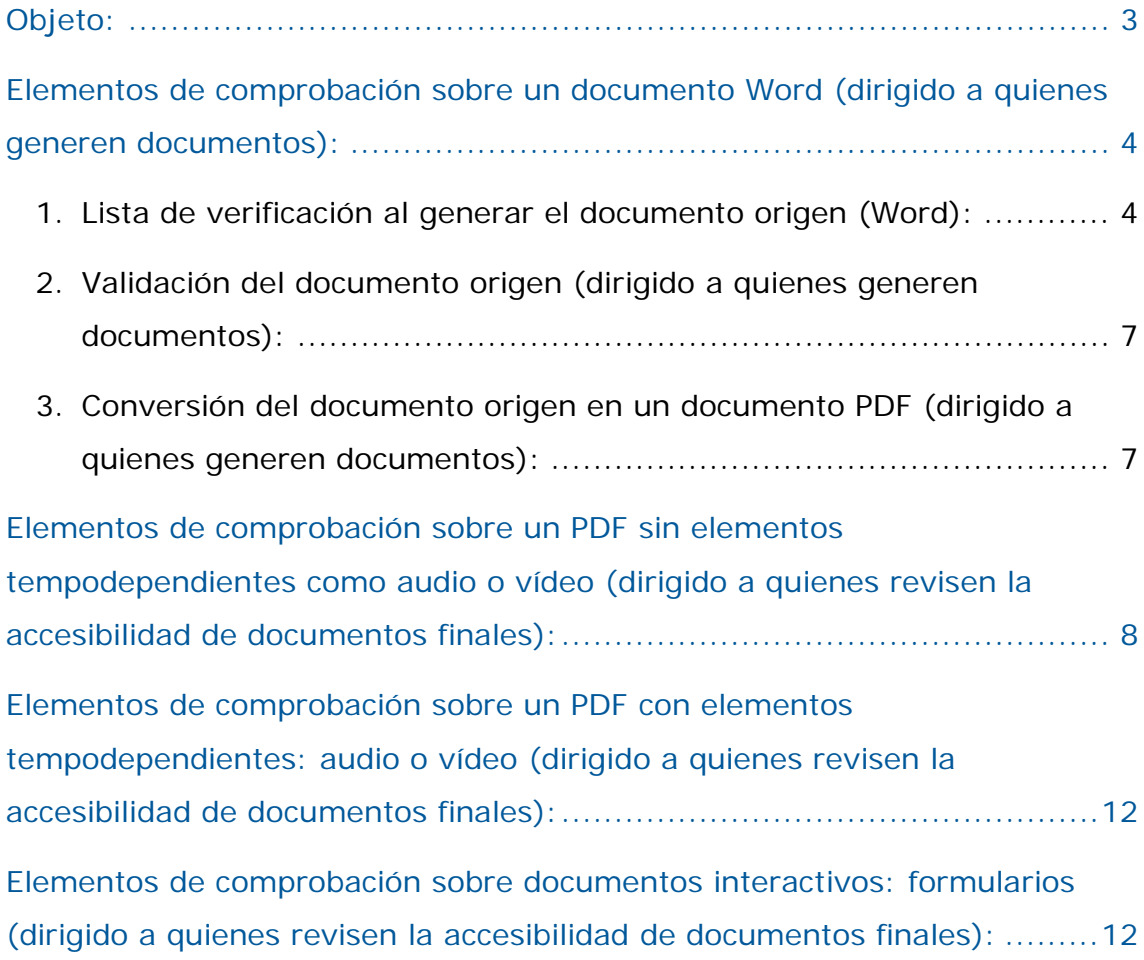

MINISTERIO<br>DE HACIENDA<br>Y FUNCIÓN PÚBLICA

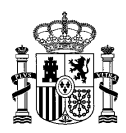

#### <span id="page-2-0"></span>**Objeto:**

Este documento incluye **elementos de comprobación para evitar errores de accesibilidad** y ahorrar tiempo y recursos:

- Tanto al generar el documento origen (principalmente Word),
- Como en el PDF en el que se transforme el anterior

No obstante, **siempre debemos aplicar el verificador de accesibilidad del PDF** en el programa de edición que utilicemos (Adobe Acrobat, Power PDF u otro), **y hacer una revisión manual** de los elementos de comprobación.

En el caso de Adobe Acrobat Pro, la versión mínima para generar documentos accesibles en la 7.0, siendo recomendable utilizar la última versión disponible de Adobe Acrobat Pro DC.

Para la elaboración de esta guía se han tenido en cuenta las dos elaboradas por la Secretaría General de Administración Digital del Ministerio de Asuntos Económicos y Transformación Digital, en su versión de octubre de 2021, ambas publicadas en la página [Accesibilidad en PDFs y documentos](https://administracionelectronica.gob.es/pae_Home/pae_Estrategias/pae_Accesibilidad/pae_documentacion/pae_eInclusion_Accesibilidad_de_PDF.html)  [ofimáticos](https://administracionelectronica.gob.es/pae_Home/pae_Estrategias/pae_Accesibilidad/pae_documentacion/pae_eInclusion_Accesibilidad_de_PDF.html) del Portal de Administración Electrónica:

- Guía de accesibilidad en documentos Word y Writer, y
- Guía de accesibilidad en documentos PDF

En dichas guías se describe cómo verificar y en su caso corregir los distintos elementos de comprobación que se relacionan en esta **Guía rápida de verificación de accesibilidad para generadores de documentos Word y PDF.**

> MINISTERIO DE HACIENDA Y FUNCIÓN PÚBLICA

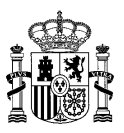

## <span id="page-3-0"></span>**Elementos de comprobación sobre un documento Word (dirigido a quienes generen documentos):**

Desde este formato origen debemos realizar diversas comprobaciones para que cuando generemos el PDF correspondiente sea lo más accesible posible. Indicamos a continuación una guía rápida de puntos a chequear (incluyendo los del apartado 6 de la [Guía de accesibilidad en documentos Word y Writer](https://administracionelectronica.gob.es/pae_Home/pae_Estrategias/pae_Accesibilidad/pae_documentacion/pae_eInclusion_Accesibilidad_de_PDF.html) del Observatorio de Accesibilidad); destacando que **generar plantillas accesibles** para aquellos documentos de uso generalizado (oficio, nota de prensa, informe, etc.) ahorrará bastante trabajo en la verificación.

#### <span id="page-3-1"></span>**1. Lista de verificación al generar el documento origen (Word):**

- a. Contiene los metadatos que se indexan en el documento y que permite localizarlos (Archivo>Propiedades):
	- i. **Obligatorio** incluir un **Título descriptivo**, que será distinto al nombre del archivo

Otros metadatos que facilitarían la localización del documento por los motores de búsqueda (no siendo obligatoria su cumplimentación):

- ii. Autor (eliminar referencias a nombres o correos electrónicos de personas, sí pueden incluirse los de Unidades o Centros Directivos)
- iii. Asunto (descripción del documento que no debe ser igual que el título)
- iv. Palabras clave (términos que de forma clara y concisa definen el documento, separados por comas o punto y coma; p.ej.: AGE, Administración General del Estado, nota de prensa, etc)
- b. El **texto** es de fácil lectura (lenguaje claro y sencillo). Recomendando revisar gramática y ortografía, y utilizar expresiones coherentes (por ejemplo, cuando hagamos referencia a "Ministerio", escribirlo siempre así, sin utilizar otras expresiones similares como "Min.", "Mº", etc)
- c. Se ha establecido el **idioma principal** del documento y marcado los **fragmentos en idioma distinto** al principal (Revisar>Idioma>Establecer idioma de corrección)

MINISTERIO DE HACIENDA Y FUNCIÓN PÚBLICA

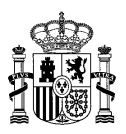

- d. **No se utilizan letras con serifa** (recomendación). Y dentro de estos tipos de letra, se recomienda "Verdana" (y no Arial, al no distinguir esta última entre la i latina mayúscula y la "ele" minúscula)
- e. **Párrafos** (recomendación):
	- i. Alineación del texto a la izquierda
	- ii. El espacio entre líneas (interlineado) es, al menos, un espacio y medio dentro de los párrafos y el espacio entre párrafos es, al menos, 1.5 veces mayor que el espacio entre líneas. Una buena relación, a modo de ejemplo, puede ser: interlineado de 1,5 líneas y espaciado anterior y posterior de 6 puntos
- f. **No se simula separación entre párrafos con saltos de línea en blanco** pulsando tecla Enter (retorno de carro) y se utilizan saltos de sección o de página cuando son necesarios
- g. El documento está estructurado al haber utilizado los **estilos** para encabezados (títulos), párrafos, etc. Dos elementos con la misma apariencia deben tener el mismo estilo estructural y, como norma general, debe existir al menos un Título de nivel 1
- h. Las **listas** se crearon utilizando los botones específicos para definirlas y establecer su anidación, y no han sido simuladas con tabulaciones, caracteres como viñetas, etc
- i. El documento tiene **números de página** (generados automáticamente de forma que el número de página del documento coincide con el que muestra el visor de Word o el control de página del PDF)
- j. Todos los elementos no textuales (como imágenes, gráficas o figuras) tienen un **texto alternativo**, vacío en el caso de las decorativas, y se posicionan en línea con el texto (Formato de imagen>Diseño y propiedades>Descripción)
- k. Evitar en la medida de lo posible utilizar **elementos flotantes** que pueden dificultar el acceso a su contenido e insertar **figuras o gráficas excesivamente complejas**, debido a que ambos elementos pueden generar problemas de accesibilidad

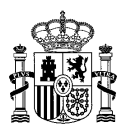

- l. Las **tablas**:
	- i. No se simulan tablas mediante otras funcionalidades como tabuladores, espacios, retornos, etc; es decir, no se utilizan las tablas como recurso estético para presentación de la información
	- ii. Son sencillas en la medida de lo posible (evitando tablas complejas y celdas combinadas, que exigen una edición posterior en el PDF al no poder realizarse en Word)
	- iii. Seleccionando la fila de encabezado, está marcada la opción "Repetir como fila de encabezado en cada página" y desactivada la opción "Permitir dividir las filas entre páginas" (desde "Herramientas de tabla > Presentación > Propiedades > Fila")
	- iv. Debe insertarse un resumen de la tabla que describa su contenido (desde "Herramientas de tabla>Presentación>Propiedades>Texto alternativo>Descripción") y, si la descripción es extensa, también un título. No obstante, es conveniente incluir la descripción de la tabla como contenido del documento o insertar un enlace a otro documento que contengan dicha descripción, puesto que la información del campo "texto alternativo" se pierde al generar el PDF
- m. Los **enlaces** están insertados como hipervínculos, y su texto identifica claramente el destino de dicho enlace y no es demasiado corto (sería una dificultad para las personas con problemas motrices). Recomendable evitar mostrar URLs, es decir, mejor "Más información en el [Portal del Ministerio de Hacienda y Función Pública"](https://www.hacienda.gob.es/), donde el texto subrayado está vinculado a la dirección o URL del Portal pero sin mostrarla; que "Más información en [https://www.hacienda.gob.es"](https://www.hacienda.gob.es/), donde sí se muestra esa URL)
- n. La información esencial de **cabeceras, pies y marcas de agua** se han incorporado al cuerpo del documento para que sea leída por los lectores de pantalla (en caso contrario, tendremos que tratar esos elementos en el PDF como indicamos en la verificación 20 del apartado siguiente)
- o. Si hay texto en **columnas** estas se han maquetado usando las opciones específicas para ello, desde la opción de menú

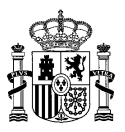

"Disposición>Columnas"; y no se han simulado con tablas, tabuladores u otras técnicas similares

- p. El documento cuenta con **marcadores** y **tabla de contenidos**. Ambos elementos son recomendables en general y obligatorios en documentos extensos o complejos (en concreto, si el documento está estructurado en varias secciones con sus correspondientes encabezados al menos debería haber marcadores para esos encabezados)
- q. Si se utilizan **abreviaturas o acrónimos** se especifica su significado la primera vez que aparezca en el documento o se incluyen en un glosario
- r. Si se utilizar **color** no se utiliza como único medio para transmitir información (la información se transmite también mediante el contexto o el marcado), y el contraste es adecuado (al menos, 4.5:1 entre las combinaciones de color del fondo y de primer plano de texto y de las imágenes de texto).

## <span id="page-6-0"></span>2. **Validación del documento origen (dirigido a quienes generen documentos)**:

Para detectar y corregir posibles errores antes de la conversión a PDF mediante el **Comprobador de accesibilidad de Word**, desde: Archivo>Información>Comprobar si hay problemas>Comprobar accesibilidad; el cual genera un informe e instrucciones para corregir posibles errores (**importante** advertir que este comprobador es complementario a la lista de verificación anterior).

## <span id="page-6-1"></span>**3. Conversión del documento origen en un documento PDF (dirigido a quienes generen documentos):**

- a. No usar la opción "Imprimir como PDF" (salvo que convenga generar un PDF no etiquetado, siendo conscientes de que no será accesible)
- b. Se configuraron las herramientas de edición (generación de etiquetas, generación de marcadores, opciones de seguridad accesible, etc.) para que la exportación sea a un documento PDF etiquetado y accesible

MINISTERIO DE HACIENDA Y FUNCIÓN PÚBLICA

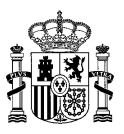

c. Desde Word generamos el PDF con la herramienta propia de Adobe (**PDF Maker**, si Acrobat está instalado -esta es la **opción**  recomendable-) usando la opción de Archivo > "Guardar como Adobe PDF" (o desde la pestaña ACROBAT>Crear PDF); o bien usando la conversión nativa (desde Word 2007) con la opción Archivo>"Guardar como", seleccionando tipo de documento PDF o XPS. **Imprescindible** seleccionar **"Activar accesibilidad y reflujo con Adobe PDF etiquetado"** o **"Etiquetas de la estructura del documento para accesibilidad"**, en función de la opción de exportación; y para cualquiera de las dos opciones indicadas, seleccionando "Crear marcadores"

## <span id="page-7-0"></span>**Elementos de comprobación sobre un PDF sin elementos tempodependientes como audio o vídeo (dirigido a quienes revisen la accesibilidad de documentos finales):**

Una vez generado el documento PDF, indicamos las comprobaciones mínimas a realizar y sugerimos el siguiente orden:

- 1º. Usar la **comprobación automática** de accesibilidad del editor de documentos PDF (en el caso de Adobe, como mínimo habrá de utilizar la versión 7.0 de Adobe Acrobat Pro), **seleccionando todas las opciones** disponibles en el verificador de accesibilidad (importante comprobar que esté seleccionada la de "Las tablas deben tener un resumen" en la categoría "Formularios, tablas y listas")
- 2º. **Corregir los errores automáticos detectados** (comenzando por los más sencillos), realizar como mínimo las **verificaciones manuales**, y chequear los **Paneles**:
	- **Contenido:** para comprobar que el orden de lectura es coherente y que se han marcado los artefactos (elementos que no necesitan ser etiquetados)
	- **Orden de Lectura:** para comprobar el correcto etiquetado del documento, modificando y añadiendo las etiquetas que sea necesario, y revisar el orden de lectura de los elementos. Desde este panel podemos etiquetar los encabezados de las tablas e insertar texto alternativo a las imágenes etiquetadas

MINISTERIO DE HACIENDA Y FUNCIÓN PÚBLICA

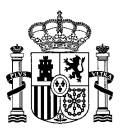

- **Etiquetas:** para comprobar que estas son coherentes y adecuadas, especialmente los niveles de título y encabezado, listas y similares
- 3º. Crear **marcadores** y **tabla de contenidos** (si el documento es extenso o complejo y no los tuviera) y revisar **metadatos**
- 4º. También es recomendable usar algún **lector de pantalla** para verificar su accesibilidad

Es importante advertir que es necesaria una comprobación de accesibilidad completa del documento para asegurar su accesibilidad. Y, puesto que Adobe no permite "deshacer cambios", es muy **aconsejable guardar una versión del PDF tras cada corrección que hagamos** (de lo contrario, si por ejemplo nos equivocamos en un paso y cerramos el documento para volver a la versión anterior al error, perderíamos también las correcciones anteriores no guardadas).

Símbolos de Adobe Acrobat de los resultados de la verificación (desde la opción de menú Herramientas>Accesibilidad>Comprobación completa):

- $\checkmark$  Check verde: realizado (cumple)
- **X** Aspa roja: incorrecto (no cumple)
- ? necesita comprobación manual

Omitido: no se ha evaluado (puede no ser obligatorio)

Hay dos elementos que, al requerir revisión manual, Adobe siembre indicará que deben ser revisados cuando realicemos la comprobación de la accesibilidad. Son el Orden de Lectura y el Contraste de Color. Por ello, si quien ha revisado la accesibilidad del documento envía este a otra persona para su publicación, sería recomendable advertir de si se han revisado ambos.

Relacionamos a continuación los elementos de comprobación (**importante**: todos deberían revisarse de forma manual; pero únicamente indicamos tal exigencia en aquellos que no revisa de forma automática Adobe Acrobat):

1. **(Exige revisión manual)** El documento es un PDF de TEXTO (no uno de imagen), y si contiene páginas escaneadas (imágenes) se han hecho

> MINISTERIO DE HACIENDA Y FUNCIÓN PÚBLICA

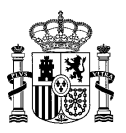

los ajustes correspondientes OCR. Después de OCR, comprobaremos que el texto se ha reconocido correctamente

- 2. **(Exige revisión manual)** El orden de lectura es claro, lógico y fácil de seguir
- 3. **(Exige revisión manual)** El documento no contiene elementos vacíos o en blanco
- 4. **(Exige revisión manual)** El documento está correctamente etiquetado (los elementos tienen una estructura lógica y coherente: títulos, niveles de encabezados, cuerpo del texto, listas, tablas, enlaces, etc). Si un elemento no está correctamente etiquetado podemos utilizar la opción de "añadir etiquetas al documento" para un etiquetado automático, que luego habrá que revisar
- 5. Se ha definido el orden de tabulación y este es coherente con el orden de la estructura
- 6. Se han identificado los encabezados del documento con marcas de encabezados y con el nivel de encabezado correcto
- 7. Los gráficos, imágenes, enlaces y otros elementos gráficos disponen de una descripción textual (**exige revisión manual** comprobar que el texto alternativo describe adecuadamente la imagen o el elemento gráfico)
- 8. **(Exige revisión manual)** Se ha marcado como "Artefacto" los elementos gráficos decorativos
- 9. **(Exige revisión manual)** Es suficiente el contraste de los elementos adyacentes de los gráficos. Recomendable utilizar herramientas para analizar el contraste (por ejemplo, Colour Contrast Analyser)
- 10. **(Exige revisión manual)** No se ha utilizado el color como único medio para transmitir información
- 11. El contraste entre colores de texto y de fondo es suficiente (al menos, 4.5:1 entre las combinaciones de color del fondo y de primer plano de texto y de las imágenes de texto).
- 12. Se han etiquetado correctamente las tablas de datos como tablas, y estas cuentan con un resumen y texto alternativo. Podría admitirse como solución accesible las tablas complejas etiquetadas como imagen, siempre y cuando se proporcione un enlace a otra página con el

MINISTERIO DE HACIENDA Y FUNCIÓN PÚBLICA

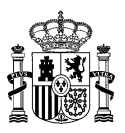

contenido de esa tabla accesible (etiquetada como tabla) o se explique dicho contenido en el propio documento a continuación de la tabla y cuente con un texto alternativo que sería el equivalente al resumen de una tabla etiquetada como tal.

- 13. **(Exige revisión manual)** Contiene los metadatos que se indexan en el documento y que permite localizarlos:
	- a) **Obligatorio** incluir un **Título** descriptivo, que será distinto al nombre del archivo y que se mostrará en la ventana del programa de lectura (desde "Propiedades>Vista inicial>Mostrar Título del documento")
	- b) Autor (eliminar referencias a nombres o correos electrónicos de personas, sí pueden incluirse los de Unidades o Centros Directivos)
	- c) Asunto (descripción del documento que no debe ser igual que el título)
	- d) Palabras clave (términos que de forma clara y concisa definen el documento, separados por comas o punto y coma; p.ej.: AGE, Administración General del Estado, nota de prensa, etc)
- 14. **(Exige revisión manual)** El nombre del fichero es descriptivo (será el que aparezca en la URL, ej. "nombre.pdf" y deben evitarse: acentos, guiones bajos, símbolos, etc)
- 15. **(Exige revisión manual)** Está especificado el idioma principal del documento.
- 16. **(Exige revisión manual)** Si hay fragmentos en idioma distinto al principal, estos se han marcado correctamente
- 17. **(Exige revisión manual)** La configuración de seguridad no interfiere con los lectores de pantalla (en caso de establecer en las propiedades del documento algún sistema de seguridad que restrinja los permisos de edición del documento, debe estar seleccionado el check de "Activar acceso a texto de dispositivos lectores de pantalla para usuarios con problemas de visión")
- 18. **(Exige revisión manual)** Tipografías y tamaño de letra; y formato de párrafos (interlineado y alineación) se han tenido en cuenta los criterios WCAG y que facilitan la lectura del documento
- 19. Se han incluido ayudas para acceder a las diferentes partes del texto, como tablas de contenido o marcadores

MINISTERIO DE HACIENDA Y FUNCIÓN PÚBLICA

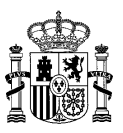

- 20. Se ha etiquetado la información de cabeceras, pies y marcas de agua que queramos que sea leía por un lector de pantalla como texto, o como imagen con su texto alternativo (por defecto esa información queda como fondo y no se leerá). **Exige comprobación manual** verificar que el número de página del documento coincide con el que muestra el visor de control de página del PDF
- 21. Se han etiquetado las listas como listas con la estructura adecuada y coherente
- 22. Se han construido los enlaces de forma que su significado sea comprensible de forma univoca
- 23. **(Exige revisión manual)** Se ha comprobado la accesibilidad del documento tanto con la herramienta automática de Adobe como con esta lista de comprobación

<span id="page-11-0"></span>**Elementos de comprobación sobre un PDF con elementos tempodependientes: audio o vídeo (dirigido a quienes revisen la accesibilidad de documentos finales):**

24. Se han incluido en los elementos tempodependientes alternativas para hacerlos accesibles, como transcripciones, subtítulos y audio descripción (excepto cuando los medios sean equivalentes al contenido textual y se especifique claramente que lo es).

<span id="page-11-1"></span>**Elementos de comprobación sobre documentos interactivos: formularios (dirigido a quienes revisen la accesibilidad de documentos finales):**

En este caso, aparte de las comprobaciones 1 a 6 anteriores (y otras que puedan ser de aplicación), se incluyen específicamente para formularios las siguientes:

- 25. Se ha proporcionado una adecuada descripción textual (consejo de herramientas) para cada campo de formulario que indica claramente cuál es la información que se le requiere al usuario
- 26. La etiqueta visible de cada campo coincide en lo esencial con la información del "Consejo de herramientas"

MINISTERIO DE HACIENDA Y FUNCIÓN PÚBLICA

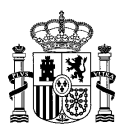

- 27. Es posible deseleccionar con facilidad campos de tipo "checkbox" (botones y casilla de verificación)
- 28. El orden de navegación mediante tabulación es el adecuado según la lógica del formulario
- 29. En caso de ser campos con determinadas propiedades o condiciones se provee información accesible si el usuario introduce información errónea, se identifican los campos obligatorios no completados, y se ofrece ayuda para subsanar dichos errores
- 30. Los campos interactivos empleados en los formularios son accesibles (en el caso de que se hayan desarrollado a medida mediante programación específica)